## **Manual change of the verses height**

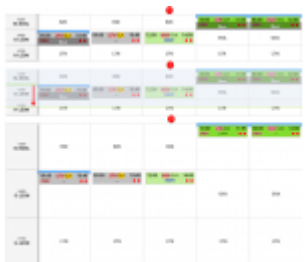

Changing the height of the verses in Calendar

You can manually change the height of the verses (rectangles) on the screen by stretching or narrowing with the aircraft cell (if the layout in the left-hand filter is set as 'horizontal'), or with the date cell (if the layout is set as 'vertical').

This functionality can be useful if your trips contain more than 4 legs and you want to see all of them without clicking 'MORE', or if you have more than 5 tails and you would like to see all of them on 1 screen.

To do that, simply hover the mouse over the line separating tails and stretch (to make rectangles bigger) or narrow down (to make rectangles smaller). You can do the same with the date cell (again, if the layout is vertical).

The option is available only in the Calendar section

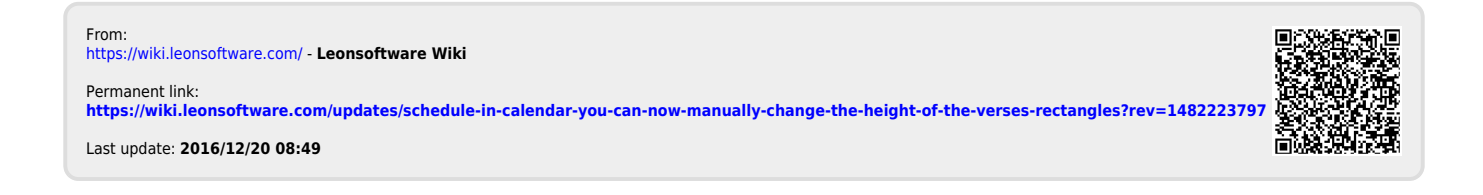